### **GROEPSINDELING GIT-STUDENTEN BACHELOR + MASTER HANDELSWETENSCHAPPEN ACADEMIEJAAR 2023-2024**

In de bachelor en master handelswetenschappen worden er niet alleen plenaire hoorcolleges gegeven maar er worden voor bepaalde vakken **oefeningenlessen/lessen in kleinere groepen** georganiseerd.

### **a. VAKKEN MET OEFENINGENLESSEN IN KLEINE GROEPEN**

Voor onderstaande vakken worden verschillende groepen samengesteld, en dien je jezelf in te schrijven in een groep (zie handleiding hieronder).

Je kiest meteen jouw groepen voor het 1ste én 2de semester.

Je moét een groep kiezen, ook al zal je de lessen niet allemaal volgen. Wie geen groep kiest, ziet immers in zijn kalender geen informatie over dat betreffende vak (dus ook geen informatie over testen, hoorcolleges, …).

Heb je niet de intentie om de lessen in kleine groepen bij te wonen, dan kan je bij het aanduiden van jouw groep ook kiezen voor 'Geen deelname'. Let op: dit kan enkel wanneer er geen permanentie evaluatie is voor dat vak. Voor vakken met permanente evaluatie zal je de keuze-optie 'Geen deelname' niet hebben.

Je kan inschrijven in groepen vanaf **maandag 18 september om 9u30.** 

Voor *jaarvakken* (taalvakken en informatica) dien je meteen een groep voor het 1ste én het 2de semester te kiezen. Let op: jouw groep voor informatica moet dezelfde zijn voor het 1ste en het 2de semester!

Blijkt de groep van jouw keuze volzet, dan dien je je in de andere groep in te schrijven. Als alle groepen volzet zijn dan neem je contact op met de facultaire studentenadministratie tot en met **6 oktober**.

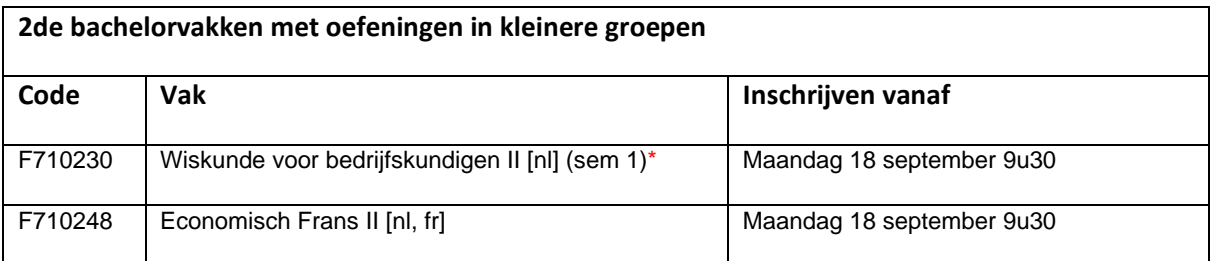

## **FACULTEIT ECONOMIE**

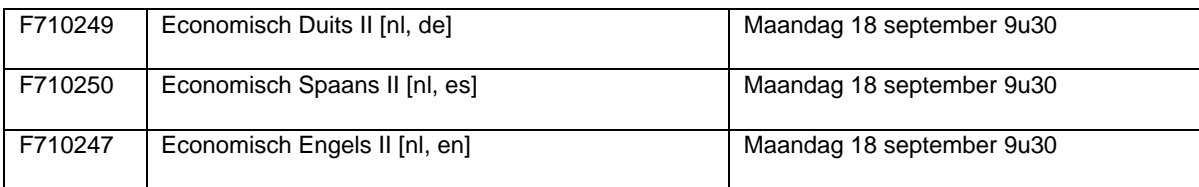

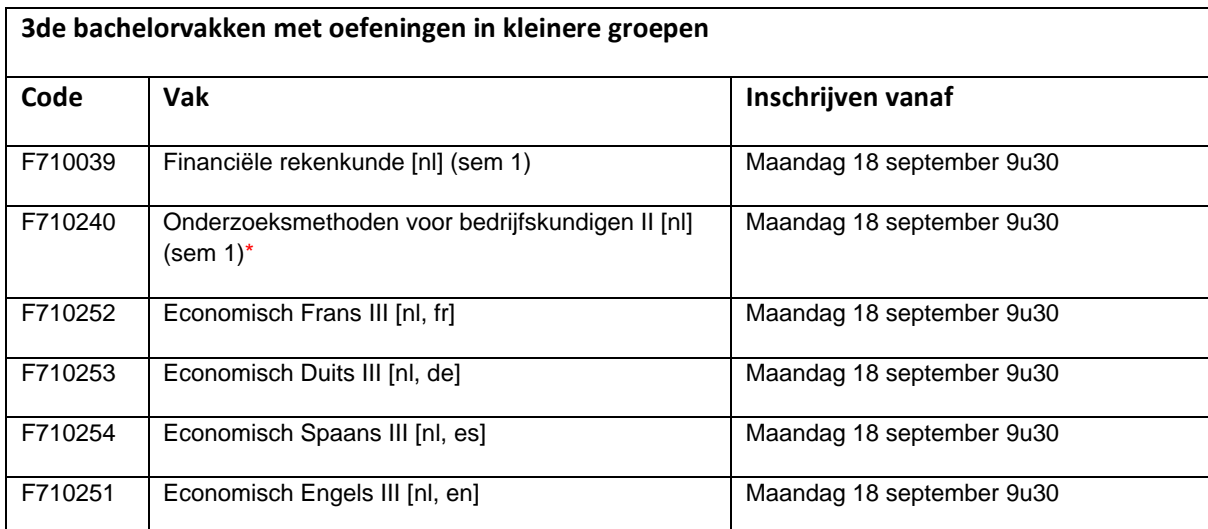

\* Let op: wie voor een semesterwissel koos voor die vak, zal de groep voor dit vak pas kunnen kiezen na goedkeuring curriculum. We trachten jouw curriculum in dit geval zo snel als mogelijk en binnen de 5 dagen te bekijken en goed te keuren. *Vergeet de opmerking van semesterwissel niet in te geven bij voorleggen van jouw curriculum!*

In de **Master handelswetenschappen** dien je je voor geen enkel vak in te schrijven voor een groep. De colleges gaan steeds in volledige groep door, of er worden ad hoc-afspraken gemaakt.

Vanaf **6 oktober** wordt de groepsindeling *voor het 1ste semester* "bevroren". Je kiest dus voor een bepaalde groep en je blijft in deze oefeningengroep gedurende het hele semester. Schreef je je niet tijdig in een groep, dan neem je na 6 oktober contact op met de verantwoordelijk lesgever om na te gaan in welke groep je nog kan aansluiten.

Voor de *2de semester*-vakken (en de 2de semester-groepen voor jaarvakken) blijven de groepen openstaan tot midden februari en kan je jouw keuze desgewenst zelf nog aanpassen na 6 oktober.

Door zelf je keuze te kunnen maken, hopen we ook op jouw "fair play". Je mag dus niet stiekem bij een ander lesmoment aansluiten (plaatsgebrek leslokalen/auditoria + controles op aanwezigheden mogelijk). Denk aan jouw veiligheid en aan deze van je medestudenten.

Veranderen van groep doorheen het semester is niet mogelijk, tenzij er een grondige reden voor zou zijn. Met vragen over een laattijdige groepswissel neem je contact op met de verantwoordelijk lesgever.

# **ILL FACULTEIT ECONOMIE**

# **LULE FACULTEIT ECONOMIE**

### **HANDLEIDING: INSCHRIJVEN IN GROEPEN**

- 1. Ga naar **oasis.ugent.be** en meld je aan met je UGent-gebruikersnaam en wachtwoord.
- 2. Ga naar het menu AJ 20XX-20XX / Curriculum
- 3. Selecteer Curriculum bewerken.
- 4. [Stel jouw curriculum samen](https://www.ugent.be/eb/nl/student/curriculuminfo/curriculum/overzicht.htm) én plaats het naar voorstel.
- 5. Ga opnieuw naar het menu AJ 20XX-20XX / Curriculum.
- 6. Selecteer Roostergroepen.
- 7. Kies de periode waarvoor je de groepen wil kiezen. Je krijgt een lijst te zien van de cursussen in jouw curriculum, voor de gekozen periode. Bij de vakken waar je zelf een groep kan kiezen, zie je een blauw keuzeveld.
- 8. Klik op het blauwe keuzeveld, kies een groep en klik op de knop Bewaar. Nadat je alle groepen gekozen hebt die je zelf kan kiezen, word je automatisch gekoppeld aan eventuele groepen van resterende cursussen.

[Meer info en een instructiefilmpje](https://www.ugent.be/student/nl/studeren/les-en-examenroosters/overzicht.htm#Roostergroepenkiezen)